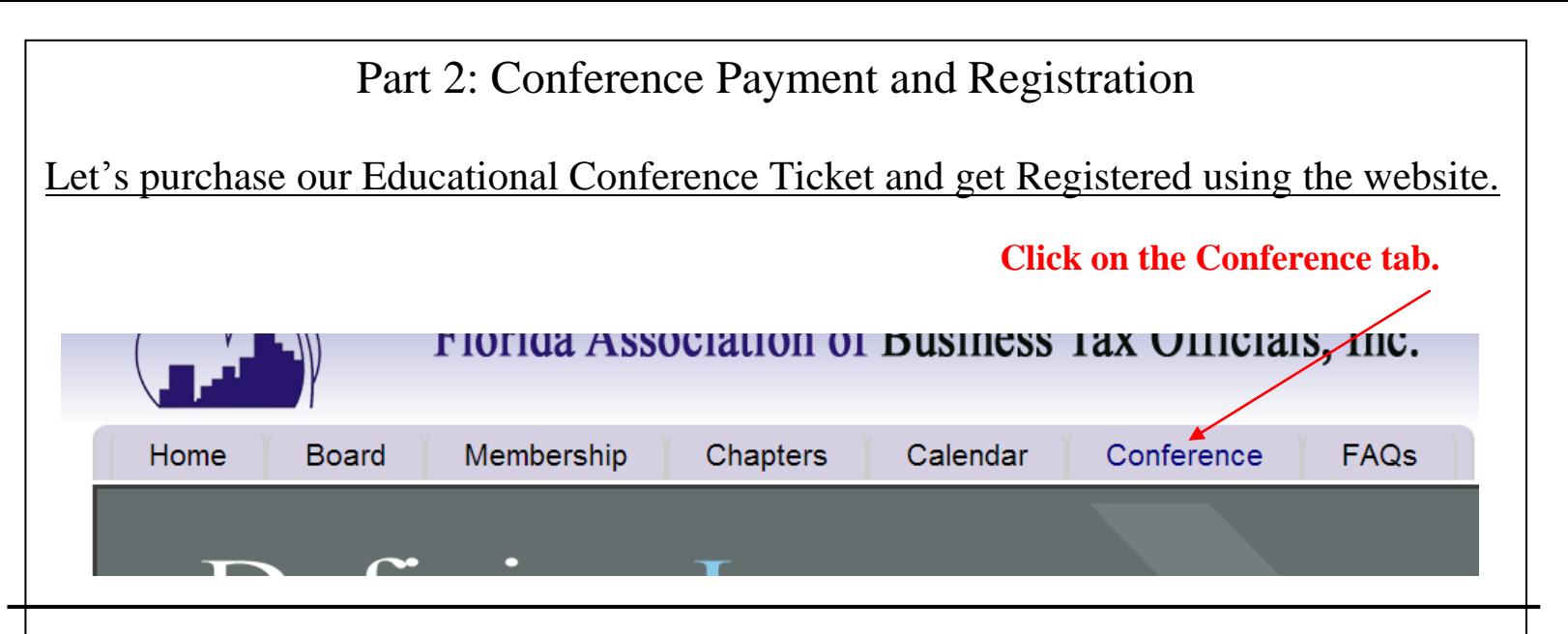

# The 27th FABTO Annual Education Conference

The 27th FABTO Annual Educational Conference is currently being plant Learn more by downloading our 2015 Annual Conference Brochure

To get detailed information on the Conference download the **Brochure by clicking the link** "Annual Conference Brochure"

- WHEN: May 26 29, 2015
- · WHERE: 1751 Hotel Plaza Boulevard Lake Buena Vista, Florida 328,
- CONTACT INFO: 407-827-4000 Make your reservation now.

Registration Cutoff Date: May 15, 2015 Cancellation Deadline: May 1, 2015

#### How to Register

After registering as a new user on the website and making your FABTO membership payment you will be able to log in and access the user Navigation Menu. Listed on the left of the screen this menu will have a menu link "Register for the Annual Conference". Please be sure to complete this registration before purchasing your conference ticket. It is very important that we know your attendance preferences while we are planning the conference.

#### **Registration Fees:**

Click on the blue links below to add the item to your shopping cart.

- On or before April 17, 2015
	- $\circ$  FABTO Member \$245.00.
	- · Non-member \$285.00.
- After April 17, 2015
	- FABTO Member \$270.00
	- ∘ Non-member \$310.00

### One day Re-Certification Fee:

• On or before April 17, 2015

To insert a ticket into your shopping cart click on the appropriate ticket amount.

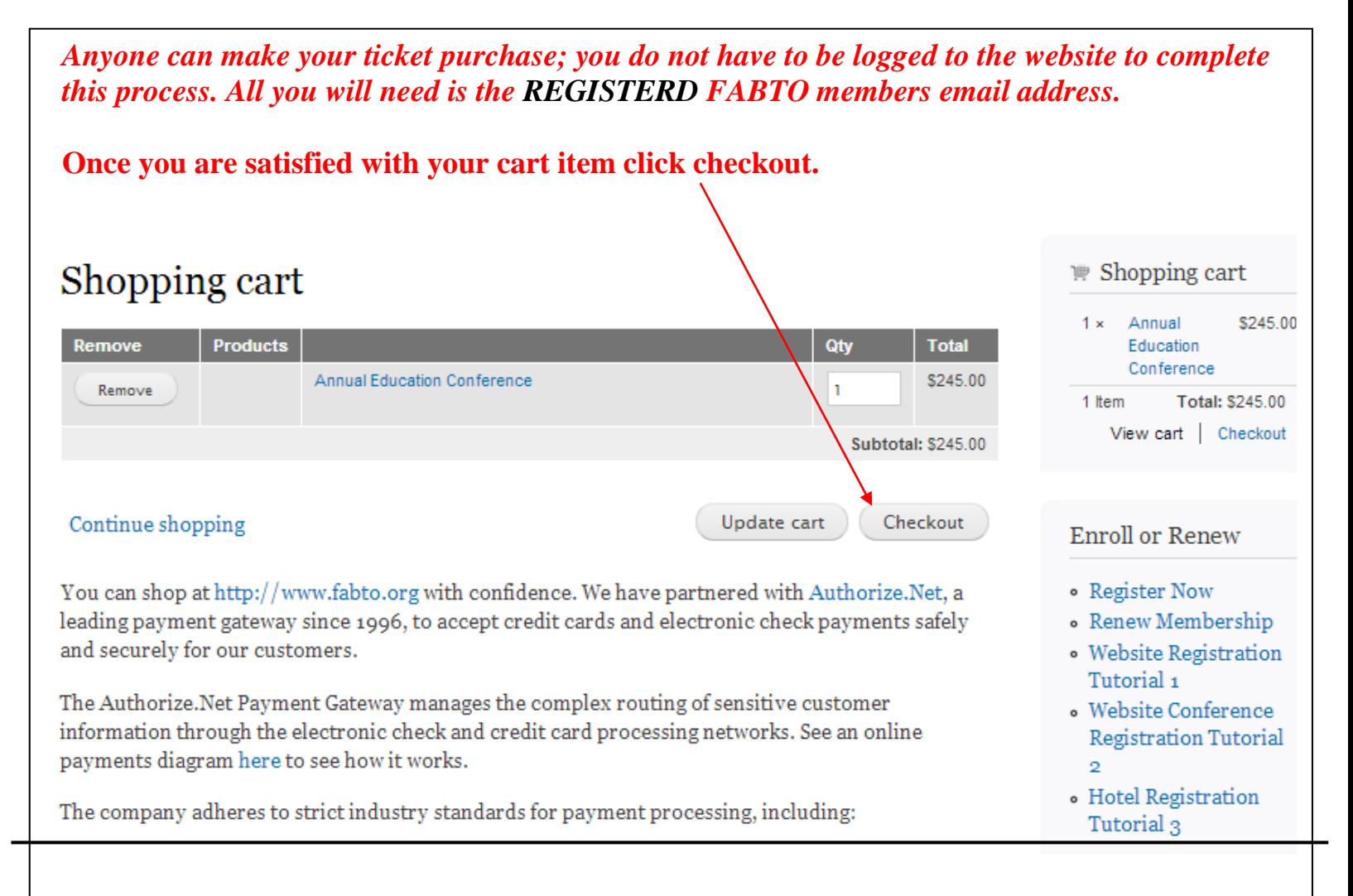

**Payments should be made one member at a time; you can add all of the member items to the cart, as shown below. You will need the members email address in the next step to successfully apply this payment to their FABTO member account.**

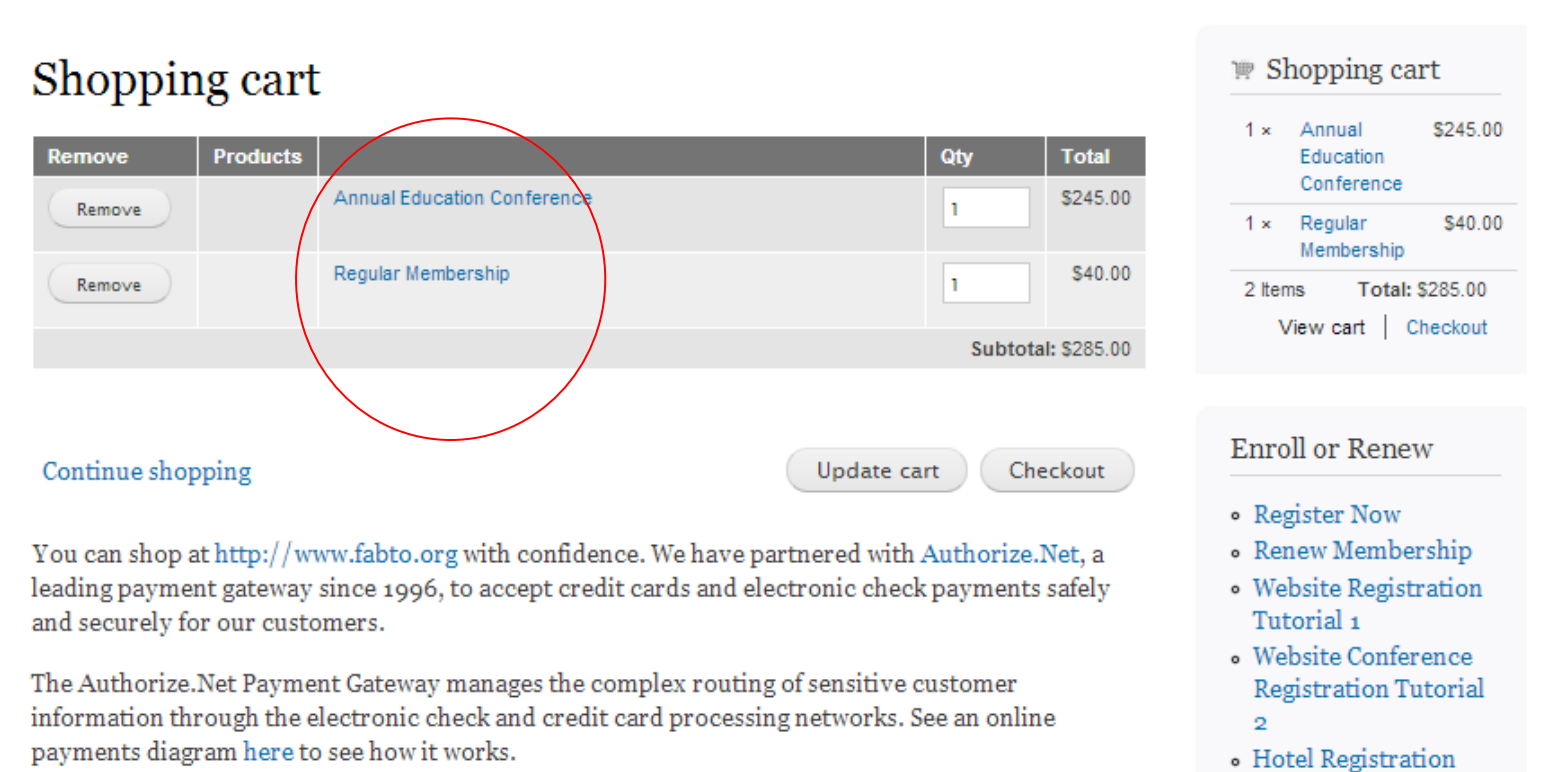

## Checkout

Before paying a membership each individual FABTO member should create an account by registering and creating a new user Id and password.

Under "Customer Information" where it requests a VALID email address, use the registered members email address to properly apply a payment to their FABTO membership account.

To streamline the membership payment process please pay each members payment individually.

## **This is the step where we tell the website what FABTO member to apply this payment to.**

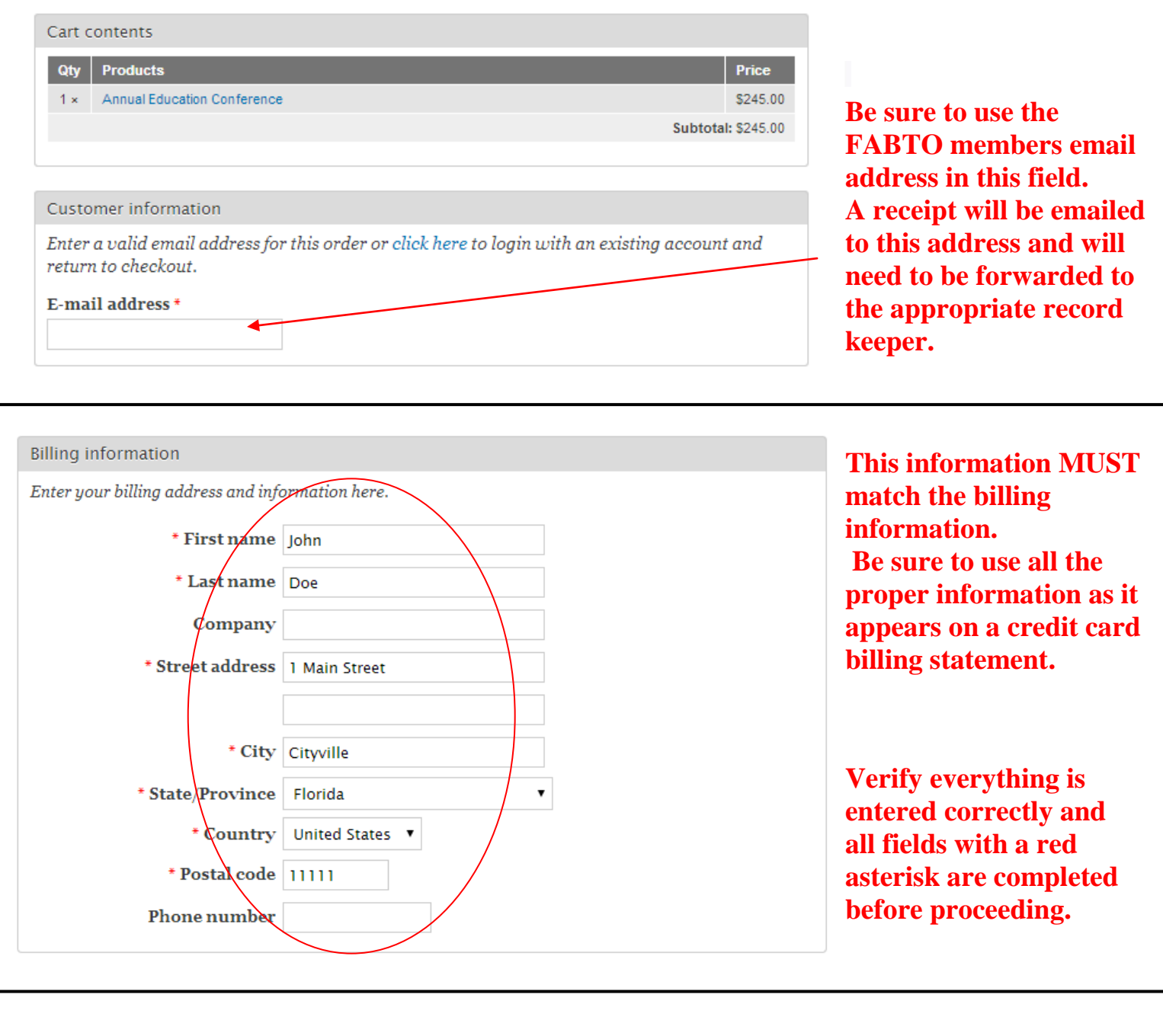

Continued on next Page…

![](_page_3_Picture_38.jpeg)

# Review order

Your order is almost complete. Please review the details below and click 'Submit order' if all the information is correct. You may use the 'Back' button to make changes to your order if necessary.

![](_page_3_Picture_39.jpeg)

# Order complete

### **A receipt has been emailed to the members email address. Ask them to forward it to the appropriate person who keeps the record.**

Your order is complete! Your order number is 459.

Thank you for shopping at Florida Association of Business Tax Officials, Inc.. Your current order has been attached to the account we found matching your e-mail address.

Login to view your current order status and order history. Remember to login when you make your next purchase for a faster checkout experience!

Return to the front page.

## **Register for the Conference**

**You must log in under your membership account in order to register for the Annual Conference. Visit [www.fabto.org/user/login](http://www.fabto.org/user/login) to login.**

### Navigation

- My account
- Register for the Annual Conference
- Members Forum
- Documents
- Send a message
- Chapter Database
- Member Contributed **Resources**

**Click on the menu item "Register for the Annual Conference" to start your registration.**

**If you do not see this item listed in your menu or have no menu, please use the "Contact Us' form located in the top right corner of the website.** 

Continued on next Page…

![](_page_5_Picture_23.jpeg)

**You're registered & paid for FABTO's Annual Educational Conference in Orlando, May 26 – 29, 2015!**